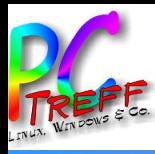

**PC-Treff-BB VHS Aidlingen** Aidlinger Wordpress selbst gehostet **© 2018 Ingolf Wittmann** Wordpress selbst gehostet

# PC-Treff-BB VHS Aidlingen

Ingolf Wittmann

09.02.2018

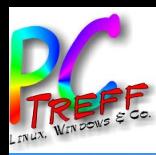

### Was ist Wordpress?

WordPress ist eine freie Webanwendung zur Verwaltung der Inhalte einer Website (Texte und Bilder). Sie bietet sich besonders zum Aufbau und zur Pflege eines Weblogs an, da sie jeden Beitrag einer oder mehreren frei erstellbaren Kategorien zuweisen kann und dazu automatisch die entsprechenden Navigationselemente erzeugt. Parallel kann WordPress auch hierarchische Seiten verwalten und gestattet den Einsatz als Content-Management-System (CMS).

Weiter bietet das System Leserkommentare mit der Möglichkeit, diese vor der Veröffentlichung erst zu prüfen, eine Verwaltung der Benutzerrollen und -rechte und die Möglichkeit externer Plug-ins, womit WordPress in Richtung eines vollwertigen CMS ausgebaut werden kann.

WordPress basiert auf der Skriptsprache PHP (empfohlen wird PHP 7 oder höher) und benötigt eine MySQL-Datenbank (empfohlen wird 5.6 oder höher).[4] Es ist eine freie Software, die unter der GNU General Public License (GPLv2) lizenziert wurde. Laut Aussage der Entwickler legt das System besonderen Wert auf Webstandards, Eleganz, Benutzerfreundlichkeit und leichte Anpassbarkeit. WordPress entstand auf Basis der Software b2.

Quelle: Wikipedia

**WORDPRESS.ORG** Deutsch

Themes Plugins Blog Hilfe Meetups Mitmachen Open Source FAO

**WordPress herunterlade** 

## Lerne WordPress kennen

WordPress ist eine Open-Source-Software, mit der du eine schöne Website, einen Blog oder eine App erstellen kannst.

Schöne Designs, leistungsstarke Funktionen und die Freiheit, alles zu erstellen, was du willst. WordPress ist kostenlos und gleichzeitig unbezahlbar.

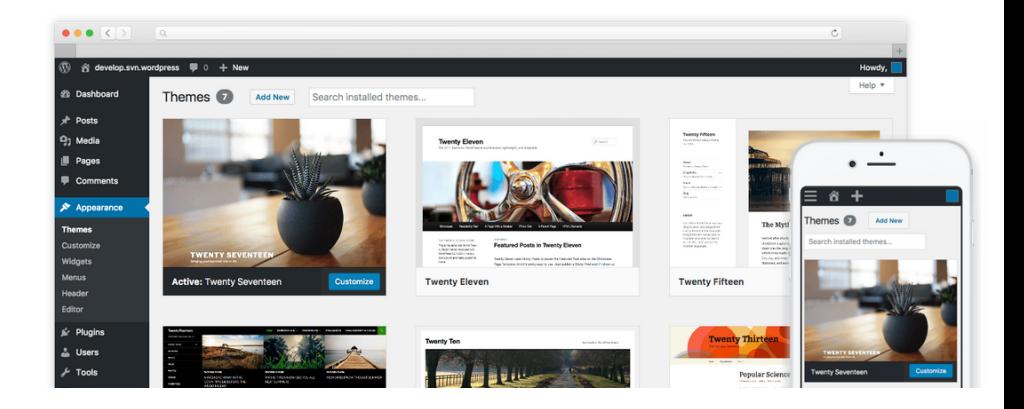

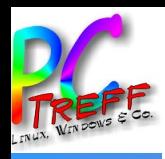

# Hostingmöglichkeiten

- Off-Premise
	- Hoster ab 3,99€/Monat
	- Vorinstalliert Speicherplatz, Funktionsumfang, Limitationen
	- Selbstinstalliert
- On-Premise
	- Eigener Server hinter Router
	- **Native**
	- **Docker**

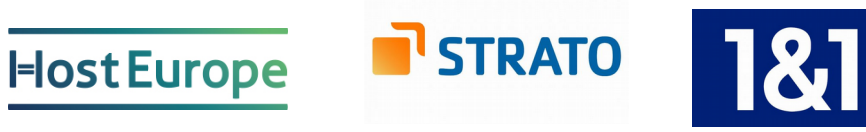

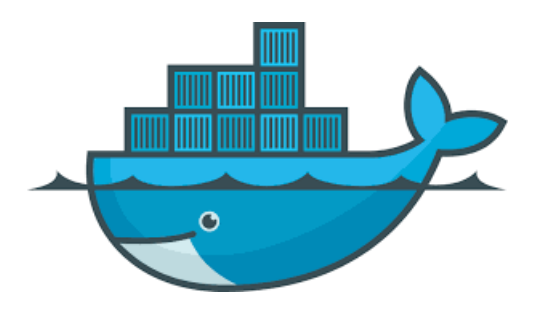

**©**

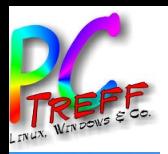

## **On-Premise Installation [Native]**

MariaDB Konfigurieren:

```
CREATE DATABASE wordpress:
CREATE USER wordpressuser@localhost
IDENTIFIED BY 'passwort';
GRANT ALL PRIVILEGES ON wordpress.* TO
wordpressuser@localhost;
EXIT
```
Wordpress von der Seite: https://de.wordpress.org/ herunterladen. Wordpress Ordner mit:

sudo cp -r wordpress /var/www nach /var/www kopieren.

Benutzer und Gruppe nach www-data ändern: chown -R www-data:www-data wordpress/

Konfigurationsdatei in /var/www/wordpress editieren sudo cp wp-config-sample.php wp-config.ph Salt generieren mit https://api.wordpress.org/secret-key/1.1/salt/

In /etc/apache2/sites-available eine wordpress.conf Datei mit folgenden Inhalt generieren:

```
Alias /wordpress "/var/www/wordpress/"
<Directory /var/www/wordpress/>
 Options +FollowSymlinks
 AllowOverride All
<IfModule mod dav.c>
 Day off
\langle/IfModule>
SetEnv HOME /var/www/wordpress
SetEnv HTTP HOME /var/www/wordpress
</Directory>
```
Die Seite aktivieren und laden: sudo a2ensite wordpress sudo service apache2 reload

Dann kann im Browser mit: die Grundkonfiguration vorgenommen werden.

 $SSL$ :

sudo mkdir ssl sudo chown -R www-data:administrator /var/www

#### # ssl certificat erstellen

sudo openssl req -x509 -nodes -days 9999 -newkey rsa:2048 -keyout wcloudssl.key -out wcloudssl.crt

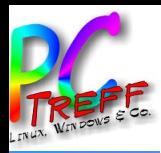

## **On-Premise Installation [Docker]**

### 1. Docker Installation

Docker ist zunächst in zwei Ausprägungen erhältlich: Die kostenlose Community Edition (CE) und die kostenpflichtige Enterprise Edition (EE). Wir beschäftigen uns hier mit der Community Edition.

sudo apt-get remove docker docker-engine docker.io

apt-get install apt-transport-https ca-certificates curl software-properties-common

### GPG-Key von Docker dem System bekannt machen:

curl -fsSL https://download.docker.com/linux/ubuntu/qpq | sudo apt-key add -

### Docker-Repository fhinzufügen

```
sudo add-apt-repository "deb [arch=amd64]
https://download.docker.com/linux/ubuntu $(lsb release
-cs) stable"
```
sudo apt-get update

#### Docker installieren:

sudo apt-get install docker-ce

#### Testen:

sudo docker run hello-world

#### Wordpress installation

MariaDB in a container

mkdir ~/Docker/Wordpress && cd ~/Docker/Wordpress

docker run -e MYSQL ROOT PASSWORD=passwort -e  $MYSOL$  DATABASE=wordpress --name wipressdb -v "\$PWD/database":/var/lib/mysql -d mariadb:latest

#### docker pull wordpress

docker run -e WORDPRESS DB PASSWORD=passwort --name wipress  $-$ -link wipressdb: mysql  $-p$  $\otimes$ :8080:80 -v "\$PWD/html":/var/www/html -d wordpress

#### Dann wordpress im Browser mit

http:// $\frac{2}{3}$ 

#### 8080/wp-admin/install.php

aufrufen und mit dem setup wizard konfigurieren.

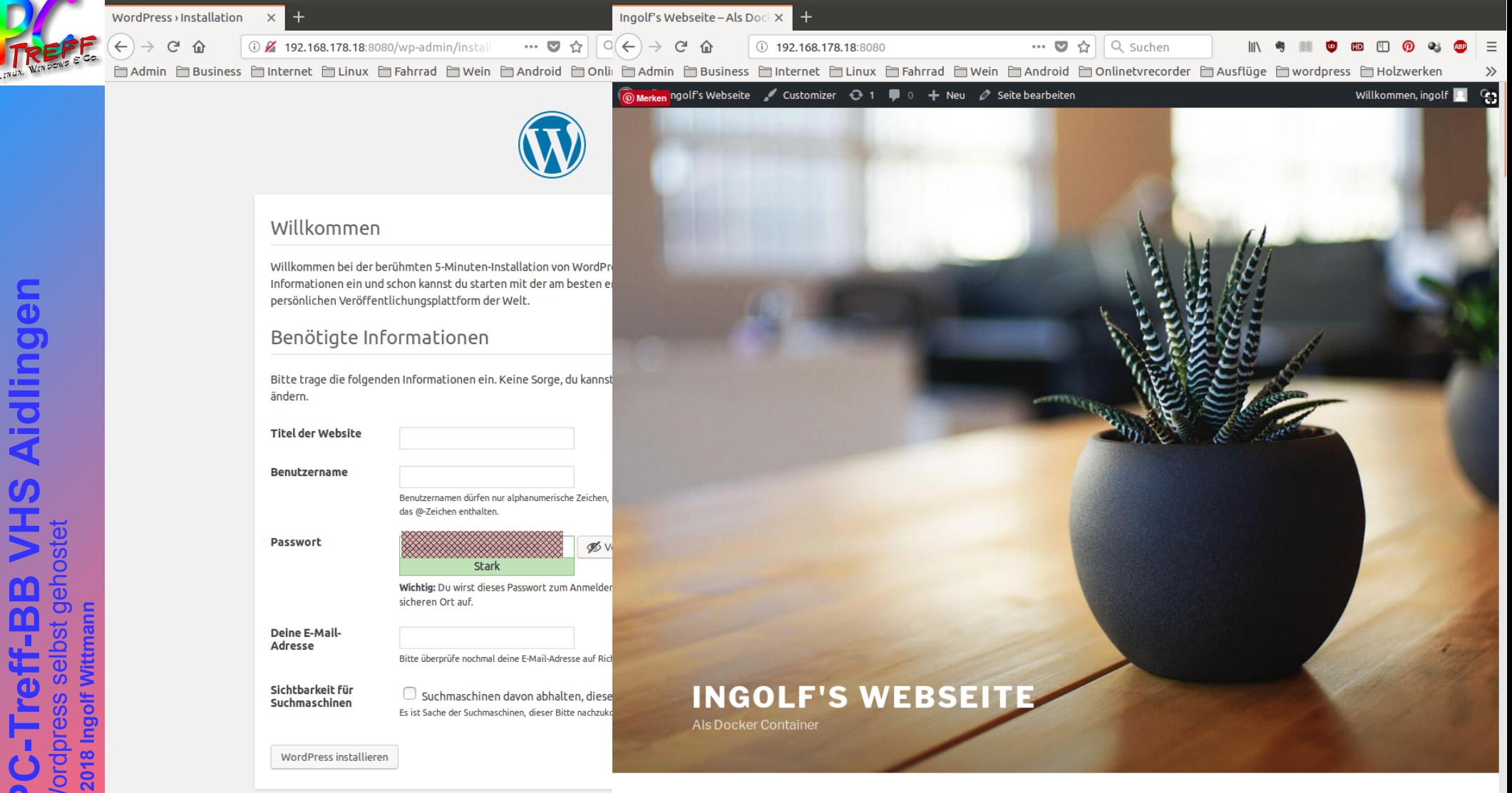

**C**  $\oplus$  Ingolf's Webseite - Als Docker Container - Mozilla Firefox

**a**  $\oplus$  © WordPress › Installation - Mozilla Firefox

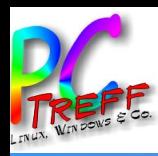

## **Hinter dem Router**

ſπ

L

 $\overline{(\bullet)}$ 

**DECT** 

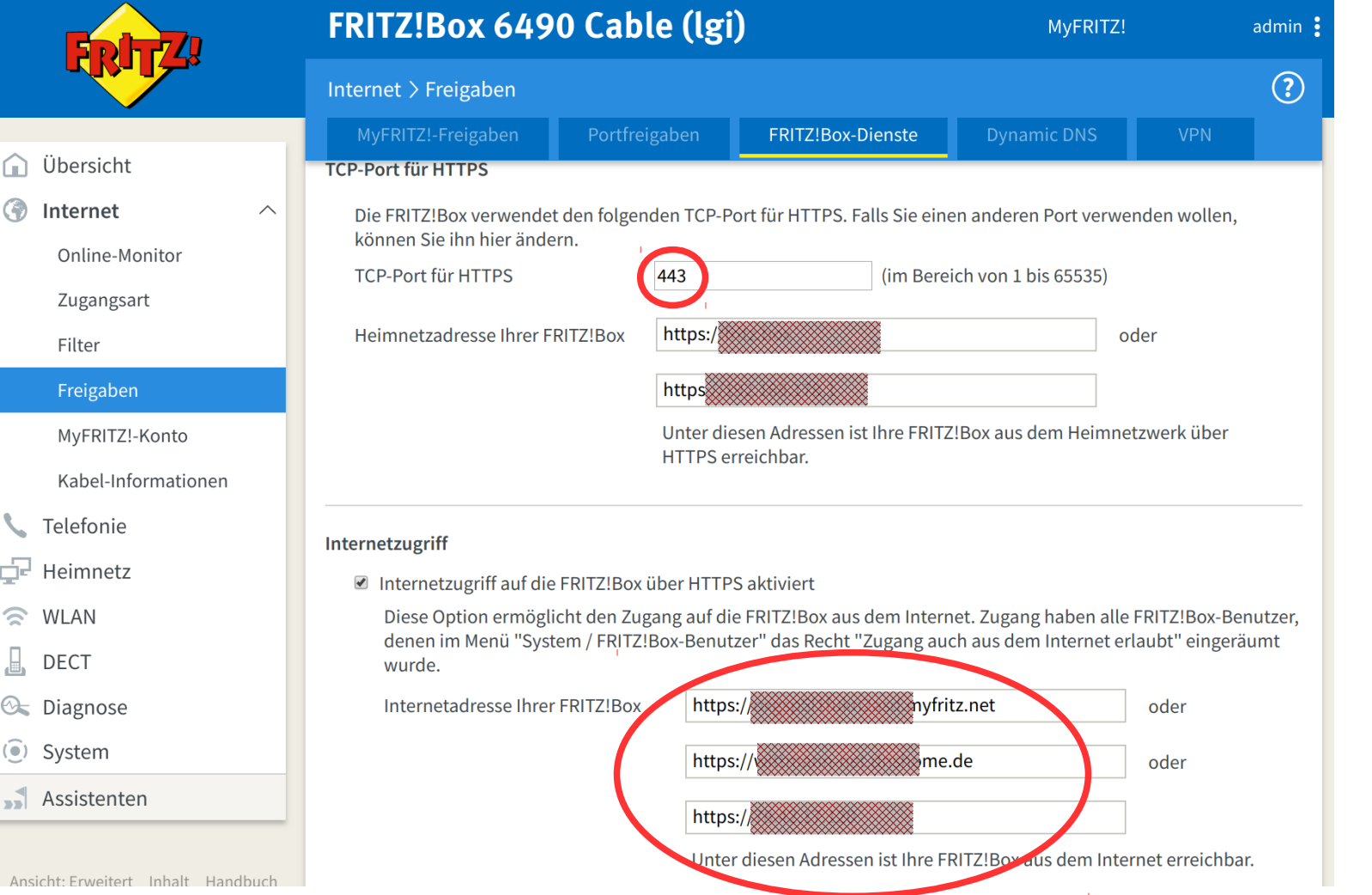

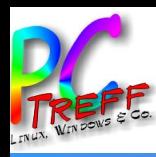

## **Hinter dem Router**

 $\bigcap$ 

 $\bigcirc$ 

I  $\odot$ 

 $\odot$ 

 $\Box$  Assistenten

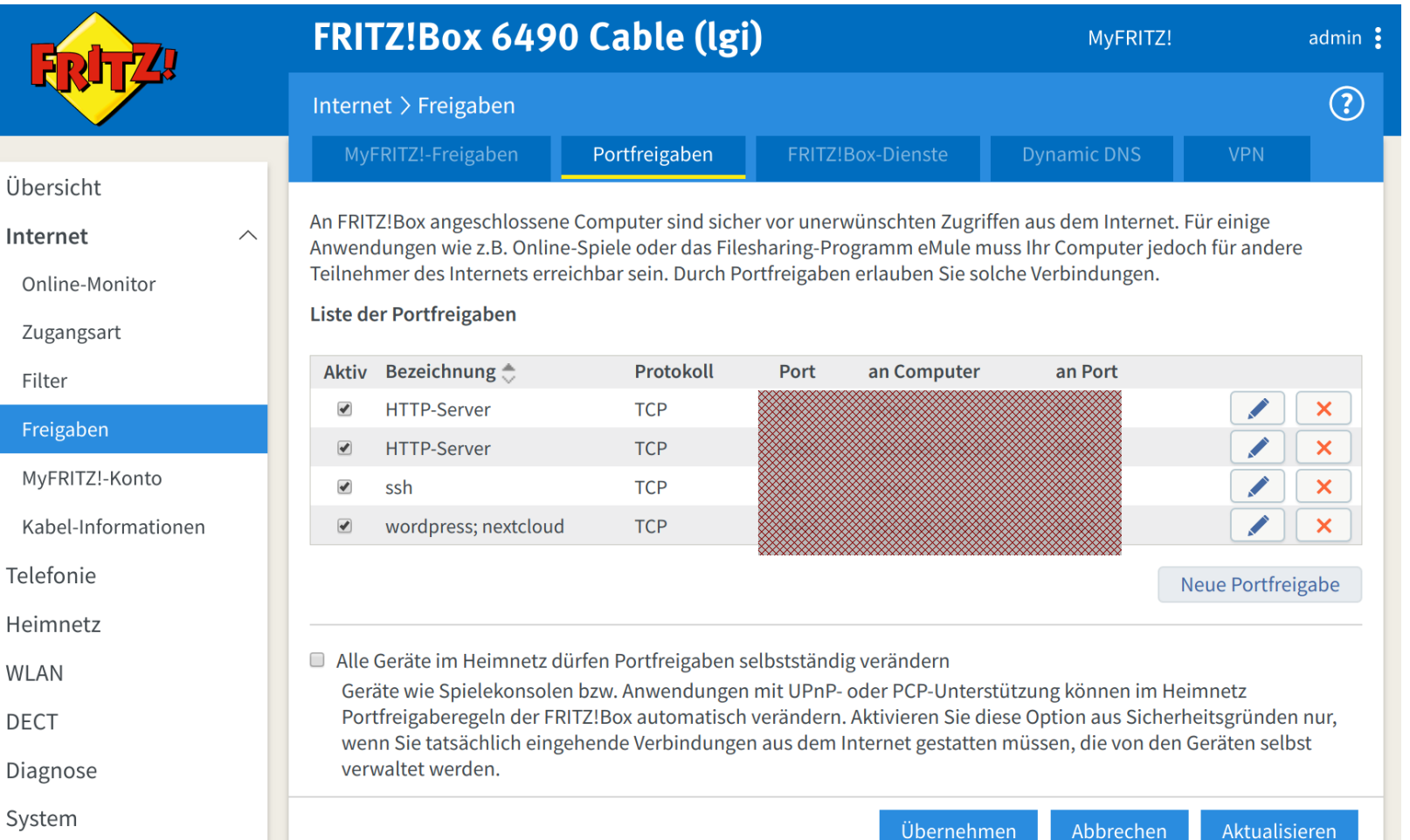

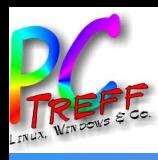

# Innenleben

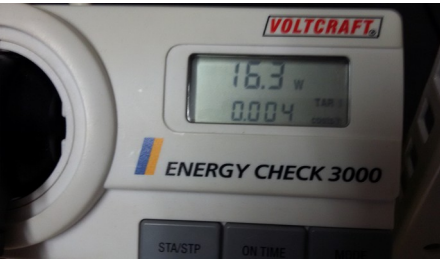

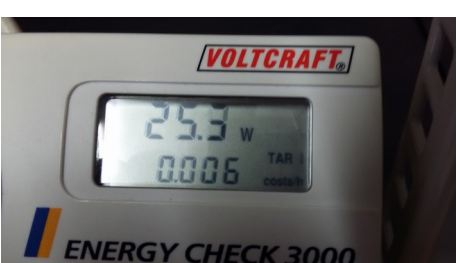

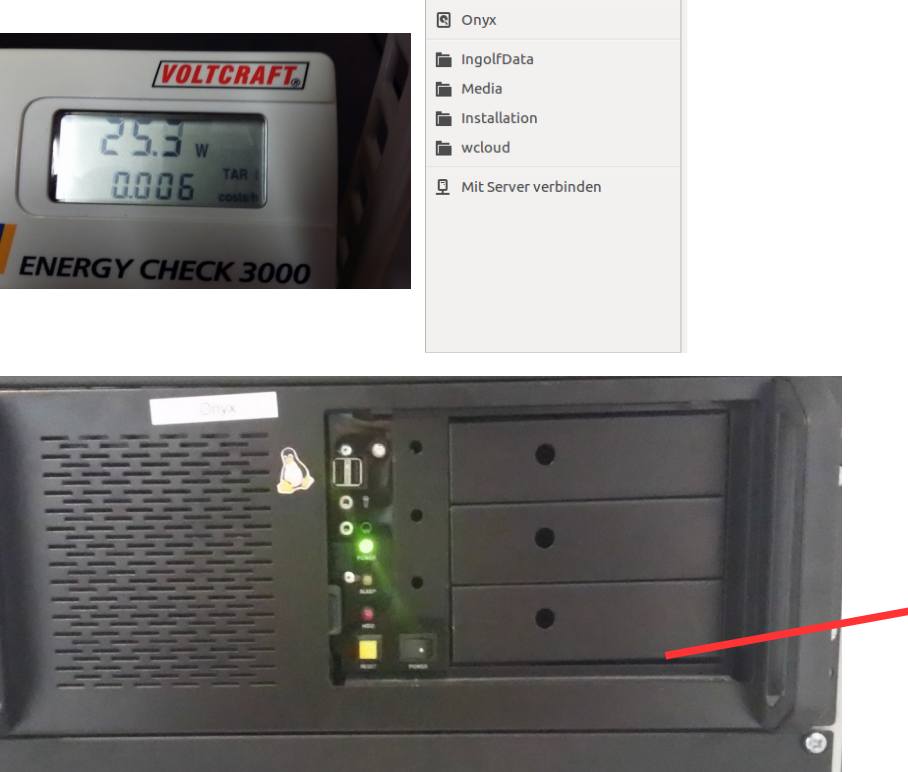

**D** Docker

 $\odot$  Zuletzt verwendet **企** Persönlicher Ordner

Schreibtisch **Q** Bilder

D Dokumente Downloads da Musik

**M** Videos **<sup>1</sup>** Papierkorb 교 Netzwerk

Wordpress

*<u>Communication</u>* 

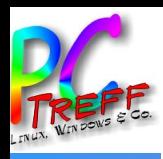

## **Links**

- https://de.wordpress.org/
- https://de.wikipedia.org/wiki/WordPress
- https://www.docker.com/
- https://de.wikipedia.org/wiki/Docker\_(Software)